### **BAB III**

### **METODE PENELITIAN**

### **3.1 Waktu dan Tempat Penelitian**

Penelitian Perancangan Sistem Penggerak *Panning* Untuk Pengambilan Foto Panorama Berbasis ATmega328 ini dilakukan pada :

Waktu : 27 Maret 2019 s.d 26 Juli 2019

Tempat : Laboratorium Mikrokontroller dan Robotika Teknik Elektro Universitas Muhammadiyah Yogyakarta

### **3.2 Alat dan Bahan**

Dalam Penelitian Perancangan Sistem Penggerak *Panning* Untuk Pengambilan Foto Panorama Berbasis ATmega328 terdapat beberapa alat dan bahan yang dibutuhkan. Alat dan bahan yang diperlukan adalah sebagai berikut.

**1.2.1 Alat**

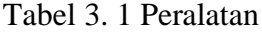

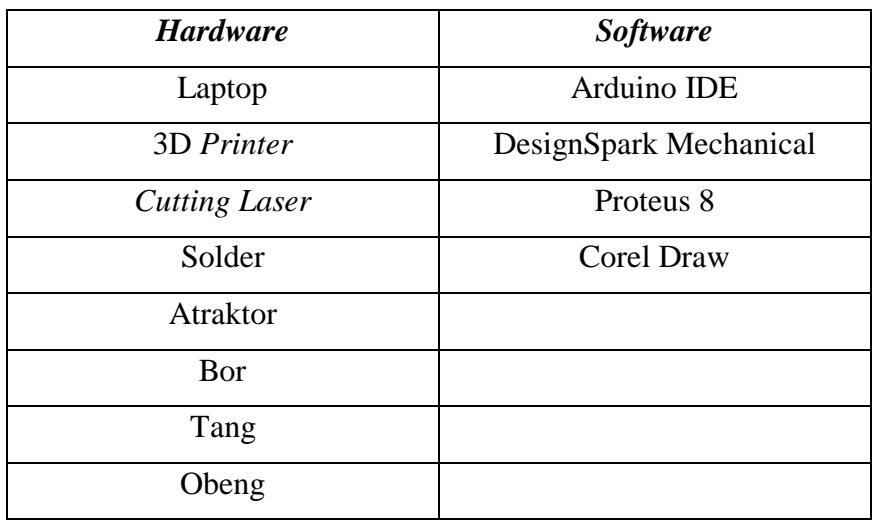

# **3.2.2 Bahan**

### Tabel 3. 2 Bahan

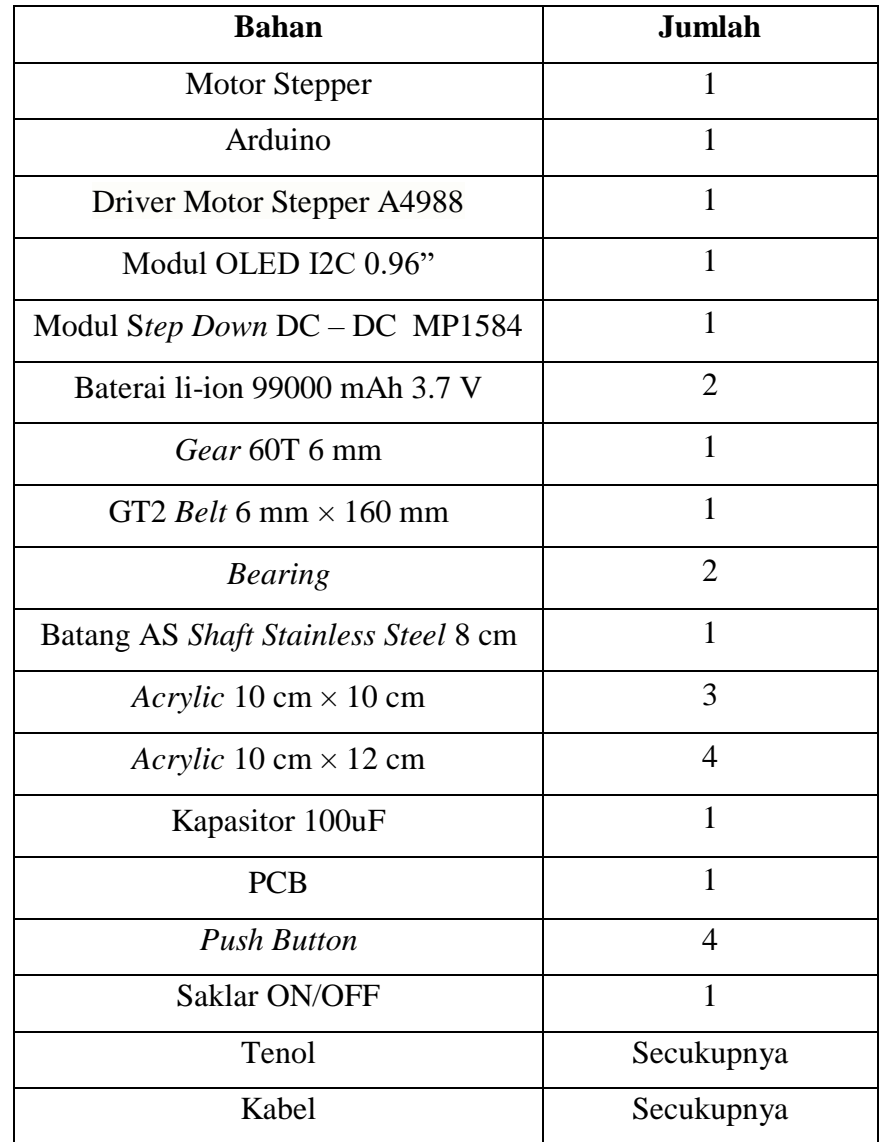

## **3.3 Diagram Alir Penelitian**

Dalam pembuatan tugas akhir ini dilakukan rangkaian kegiatan sesuai dengan diagram alir penelitian Gambar 3.1.

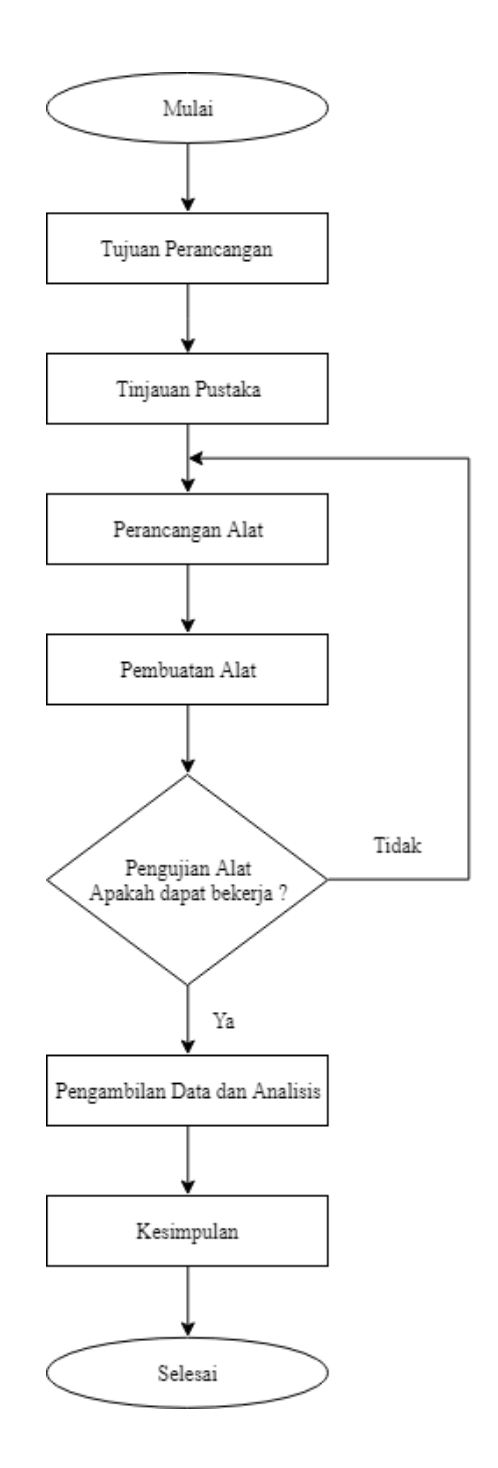

Gambar 3. 1 Diagram Alir Penelitian

Penjelasan rangkaian kegiatan yang dilakukan dalam penyusunan tugas akhir ini sesuai dengan Gambar 3. 1 adalah sebagai berikut :

### 1. Tujuan Perancangan

Tahap ini adalah tahap awal memulai pembuatan tugas akhir dengan menentukan sistem kendali yang digunakan yaitu *open loop* untuk alat pengontrol gerak kamera ini.

### 2. Tinjauan Pustaka

Tahap ini adalah tahap pengumpulan informasi, referensi dan studi literatur mengenai masalah atau kekurangan pada beberapa penelitian yang terkait sebelumnya sehingga dalam pembuatan tugas akhir ini dapat dikerjakan dengan efektif.

### 3. Perancangan Alat

Tahap ini terbagi atas dua bagian yaitu tahap perancangan perangkat lunak dan tahap perancangan perangkat keras. Dalam tahap perancangan perangkat lunak dilakukan pembuatan program yang sesuai diinginkan. Pada tahap perancangan perangkat keras dilakukan pembuatan kerangka alat, skema sistem pengkabelan, serta pemilihan komponen yang diperlukan.

#### 4. Pembuatan Alat

Tahap ini adalah tahap pengerjaan sistem alat pengontrol gerak kamera dengan merealisasikan apa yang telah dirancang. Tahap ini dimulai pembuatan perangkat keras sesuai dengan komponen yang telah ditentukan setelah itu dilakukan *upload* program yang telah dirancang pada perancangan perangkat lunak.

### 5. Pengujian Alat

Tahap ini adalah tahap uji coba setiap perangkat yang telah dibuat, baik perangkat keras maupun perangkat lunak. Pengujian ini bertujuan untuk mengetahui setiap perangkat atau bagian yang ada pada sistem ini apakah berkerja dengan baik atau tidak sesuai dengan tujuan yang diinginkan.

### 6. Pengambilan Data dan Analisis

Tahap ini dilakukan setelah semua sistem dapat berjalan dengan baik dan sesuai dengan tujuan. Data yang diambil adalah data ketepatan sudut putaran motor alat ini bekerja sesuai dengan program yang telah dibuat, waktu yang diperlukan alat ini untuk bekerja disetiap sudutnya, dan perbandingan hasil foto yang diambil secara manual menggunakan tangan dengan hasil foto yang diambil dengan alat pengontrol gerak kamera yang telah dibuat. Seluruh data yang diperoleh kemudian dianalisis untuk mengetahui kelebihan dan kekurangan dari alat pengontrol gerak kamera ini.

### 7. Kesimpulan

Tahap ini adalah tahap pembuatan intisari dari analisis data yang diperoleh dari penelitian dari alat pengontrol gerak kamera ini yang telah dilakukan.

#### **3.4 Deskripsi Sistem**

Sistem alat pengontrol gerak kamera yang dirancang dalam tugas akhir ini digambarkan dalam bentuk diagram blok sistem.

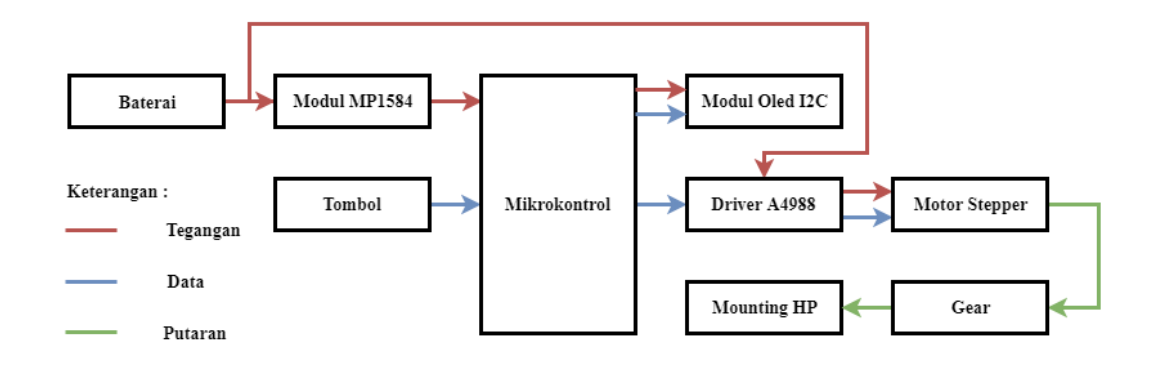

Gambar 3. 2 Diagram Blok Sistem Alat Pengontrol Gerak Kamera

Sistem penggerak pada alat ini memanfaatkan putaran dari aktuator berupa motor stepper yang direduksi menggunakan *gear* sehingga mendapatkan torsi yang tinggi dan *output* putaran motor yang lebih halus. Putaran dari motor stepper tersebut diprogram dengan menggunakan arduino berupa memberikan pulsa untuk

menentukan seberapa cepat putaran motor serta menentukan sudut putaran motor tersebut sesuai yang diinginkan. Modul penggerak yang digunakan untuk menjalankan motor adalah A4988. Secara singkat, alat ini memiliki beberapa *input* yaitu berupa 4 *push button* yang digunakan untuk mengaktifkan motor stepper untuk pergerakan *panning* baik mode manual maupun mode otomatis. Pada mode manual, *push button panning* ke kiri adalah *push button* berwarna merah, *push button panning* ke kanan adalah *push button* berwarna kuning. Pada mode otomatis, *push button* berwarna merah berfungsi sebagai tombol eksekusi, *push button*  berwarna kuning berfungsi sebagai tombol pemilihan arah, *push button* berwarna hijau berfungsi sebagai tombol pemilihan sudut, dan *push button* berwarna hitam berfungsi sebagai tombol penggantian mode. Selain itu terdapat pula *push button* untuk reset dan saklar ON/OFF. Sumber tegangan alat ini sebesar 8 V dari dua buah baterai dan diregulasi menjadi 5 V sebagai input tegangan untuk mikrokontrol. Alat ini menggunakan Modul OLED I2C 0.96" sebagai *display*. *Output* motor stepper yang telah direduksi dipasang *mounting* sebagai dudukan *smartphone* untuk pengambilan foto.

#### **3.5 Perancangan Perangkat Keras**

Perancangan perangkat keras pada tugas akhir ini terdapat beberapa macam bagian. Bagian perangkat keras yang dirancang digunakan dalam pembuatan alat pengontrol gerak kamera ini, dengan menggunakan *software* yang mendukung dalam pengerjaannya.

#### **3.5.1 Perancangan Skematik Alat**

Perancangan skematik alat ini menggunakan menggunakan komponen utama yang telah ditentukan yaitu berupa Arduino nano, Driver motor stepper A4988, Modul *step down* MP1584, Modul oled I2C 0.96", dan Motor stepper bipolar. *Software* pendukung yang digunakan untuk perancangan skematik alat ini adalah Proteus 8. Proteus merupakan *software* yang berguna untuk pembuatan perancangan skematik alat, pembuatan desain PCB, sehingga dapat memudahkan dalam perancangan *wiring* pada perangkat keras. Untuk melakukan perancangan skematik alat

menggunkan Proteus perlu menambah *library* komponen yang digunakan dengan membuatnya secara manual pada *software* tersebut atau dapat juga mengunduh *library* komponen yang sudah dibuat dan dibagikan oleh orang lain diinternet sehingga lebih mudah dalam pengerjaannya.

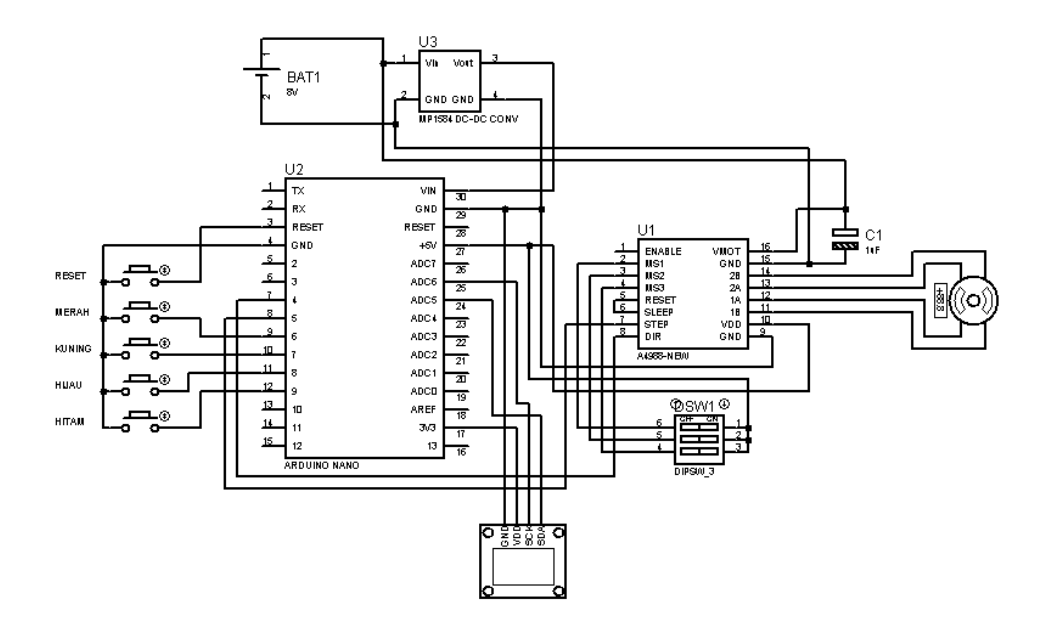

Gambar 3. 3 Perancangan Skematik Alat Pengontrol Gerak Kamera

### **3.5.2 Perancangan** *Gear* **60T 6 mm**

*Gear* 60T 6 mm diperlukan untuk mereduksi *output* putaran dari motor stepper sehingga didapatkan hasil *output* putaran dengan torsi yang tinggi dan mengurangi beban yang diterima oleh motor stepper. *Sofware*  yang digunakan dalam perancangan *Gear* 60T 6 mm ini adalah DesignSpark Mechanical. DesignSpark Mechanical merupakan *software* yang digunakan untuk perancangan permodelan 3D dan dapat membuat *file* untuk digunakan dengan 3D *printer*.

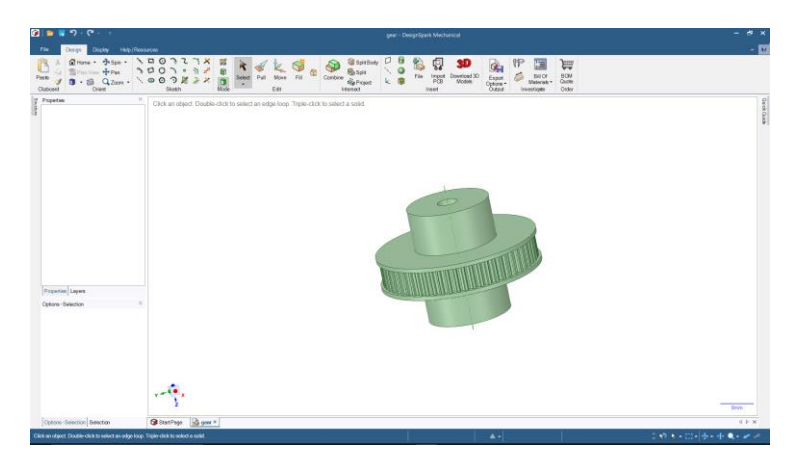

Gambar 3. 4 Perancangan Gear 60T 6 mm

### **3.5.3 Perancangan** *Box* **Alat**

Perancangan *box* alat ini diperlukan untuk mengemas komponen yang telah dibuat agar lebih ringkas. Bahan dasar yang digunakan adalah *Acrylic* dengan tebal 2 mm. Terdapat dua bagian dengan ukuran yang berbeda dari *Acrylic* yang dirancang sebagai *box* alat, yaitu 10 cm × 12 cm sebanyak 4 buah sebagai penutup bagian samping dan 10 cm  $\times$  10 cm sebanyak 3 buah sebagai penutup bagian atas, tengah, dan bawah. *Software* yang digunakan adalah Corel Draw untuk membuat dua bagian tersebut dan pemotongannya dilakukan dengan menggunakan *Cutting Laser* untuk mendapatkan potongan yang presisi.

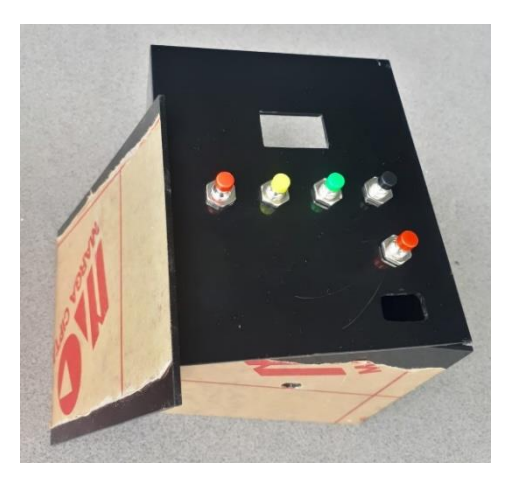

Gambar 3. 5 Perancangan Box Alat

#### **3.6 Perancangan Perangkat Lunak**

Perancangan perangkat lunak pada alat pengontrol gerak kamera ini menggunakan *software* Arduino IDE untuk membuat program yang menjalankan motor stepper dengan dua macam mode, yaitu Mode Manual dan Mode Otomatis. Selain itu juga membuat program tampilan untuk Modul OLED I2C 0.96" yang berfungsi sebagai *display*.

#### **3.6.1 Program Mode Manual**

Program manual merupakan program yang digunakan untuk menjalankan motor stepper sebagai penggerak kamera secara putar kanan (*panning* kanan) dan putar kiri (*panning kiri*) menggunakan dua tombol yang ditekan untuk menjalankan. Masing-masing tombol berfungsi sebagai tombol putar kanan (*panning* kanan) dan putar kiri (*panning kiri*) yang dihubungkan ke pin 6 dan 7 arduino. Tombol bersifat aktif *LOW* karena dihubungkan ke GND. Secara sistem motor stepper akan bekerja terus menerus apabila tombol ditekan dan ditahan lalu motor akan berhenti apabila tombol dilepas. Saat tombol ditekan maka akan mengaktifkan perintah *for* untuk mengulangi blok pernyataan yang dilampirkan dalam kurung kurawal sehingga memberikan pulsa listrik berubah-ubah yang dapat menggerakkan motor stepper.

```
void manual(){
 tombolkiri = digitalRead(6);tombolkanan = digitalRead(7);if (aanti == 0 s. tombolkiri == LOW)v=1:
 if (ganti == 0 as tombolkanan == LOW) z=1;
 digitalWrite(dirPin, HIGH); // panning kanan
 for (int x = 0; x < y; x++) {
   digitalWrite(stepPin, HIGH);
   delayMicroseconds (500);
   digitalWrite(stepPin, LOW);
   delayMicroseconds (500);
   y=0;
 \mathbf{I}delav(6):
 digitalWrite(dirPin, LOW); // panning kiri
 for (int x = 0; x < z; x++) {
   digitalWrite(stepPin, HIGH);
   delayMicroseconds (500):
   digitalWrite(stepPin, LOW);
   delayMicroseconds(500);
   z=0;delay(6);
```
Gambar 3. 6 Program Mode Manual

#### **3.6.2 Program Pengganti Mode**

Program pengganti mode merupakan program yang digunakan untuk mengganti mode manual ke mode otomatis dan sebaliknya dengan menekan tombol yang terhubung pada pin 9 arduino. Pada saat itu juga mode akan berganti setelah menekan tombol tersebut. Apabila tombol menu (tombol hitam) ditekan maka akan menambahkan nilai perintah ganti menjadi 1. Mode manual akan bekerja apabila nilai perintah ganti adalah 0 dan mode otomatis akan bekerja apabila nilai perintah ganti adalah 1.

```
void gantii(){
  tombolmenu = digitalRead(9);
  if (tombolmenu == LOW) {
     qanti = qanti+1;if (ganti >= 2) ganti = 0;
     delay(200);
  \overline{\phantom{a}}\mathbf{1}
```
Gambar 3. 7 Program Pengganti Mode

#### **3.6.3 Program Mode Otomatis**

Program mode otomatis digunakan untuk menjalankan motor stepper lebih praktis. Untuk mengaktifkannya dengan melakukan penggantian mode dengan menekan tombol yang terhubung pada pin 9 arduino seperti yang telah dijelaskan pada program transisi mode diatas. Selanjutnya dalam mode otomatis terdapt menu yang berisi pengaturan sudut dan pengaturan arah. Pengaturan sudut dapat dilakukan dengan menekan tombol yang terhubung pada pin 8 arduino lalu terdapat pilihan sudut yaitu 90˚, 180˚, 270˚, dan 360˚. Pengaturan arah pergerakan motor stepper dapat dilakukan dengan menekan tombol yang terhubung pada pin 7 arduino dengan pilihan arah putaran motor ke kanan atau ke kiri. Setelah melakukan pengaturan menu, untuk mengeksekusi dengan menekan tombol

yang terhubung pada pin 6 arduino, lalu motor stepper pun berjalan sesuai dengan sudut dan arah yang telah ditentukan.

```
void otherwiseNItombolkiri = digitalRead(6);
 tombolkanan = digitalRead(7);
 tombolderajat = digitalRead(8);
 if (ganti == 1 aa tombolkanan == LOW) {
    arah = arah+1;if (\text{arah} > = 2) \text{ arah} = 0;delay(200);if (ganti == 1 as tombolderajat == LOW) {
    derajat=derajat+90;
    if (derajat > 360) derajat = 0;
    delay(200);
    \mathbf{L}if (derajat == 90) stepp = 572;
 else if (derajat == 180) stepp = 1144;
 else if (derajat == 270) stepp = 1716;
 else if (derajat == 360) stepp = 2288;
 else stepp=0;
```
Gambar 3. 8 Program Mode Otomatis

Tombol kanan (tombol kuning) berfungsi sebagai pengatur arah pada mode otomatis yang pada saat tombol ditekan. Apabila nilai perintah arah maka akan menambahkan nilai perintah arah menjadi 1. *Panning* ke kanan akan bekerja apabila nilai perintah ganti adalah 0 dan *Panning* ke kiri akan bekerja apabila nilai perintah ganti adalah 1. Konfigurasi pulsa motor disetiap sudutnya telah diatur sedemikian rupa agar mendapatkan sudut yang diinginkan yaitu 90˚ sebanyak 572 *step*, 180˚ sebanyak 1144 *step*, 270˚ sebanyak 1716 *step*, dan 360˚ sebanyak 2288 *step*. Konfigurasi pulsa motor tersebut untuk motor stepper yang menggunakan *gear* 20T dan direduksi menggunakan *gear* 60T serta menggunakan resolusi *quarter step.*

```
void putar(){
 if (\text{arah} == 1) { // panning kiri
    digitalWrite(dirPin, HIGH);
    for(int x = 0; x < stepp; x++) {
      digitalWrite(stepPin, HIGH);
      delayMicroseconds(16000);
      digitalWrite(stepPin.LOW):
      delayMicroseconds(16000);
      \mathbf{1}delay(50);\mathbf{1}if (\text{arah} == 0) { // panning kanan
    digitalWrite(dirPin, LOW);
    for(int x = 0; x < stepp; x++) {
      digitalWrite(stepPin, HIGH);
      delayMicroseconds(16000):
      digitalWrite(stepPin, LOW);
      delayMicroseconds (16000);
      \mathbf{I}delay(50);\overline{\phantom{a}}\overline{\mathbf{1}}
```
Gambar 3. 9 Program Putaran Mode Otomatis

Program puratan mode otomatis memiliki sistem yang sama dengan perintah *for* untuk mengulangi blok pernyataan yang dilampirkan dalam kurung kurawal sehingga memberikan pulsa listrik berubah-ubah yang dapat menggerakkan motor stepper sesuai dengan konfigurasi sudut yang ditentukan.

#### **3.6.4 Program Modul OLED I2C 0.96"**

Program modul oled ini digunakan untuk mengaktifkan modul oled i2c sebagai *display* agar memudahkan dalam pengaturan disetiap mode nya. Untuk memprogram modul oled i2c digunakan *library* Adafruit\_SSD1306*.*  Dengan menggunakan *library* Adafruit\_SSD1306 ini hanya perlu memasukkan teks yang akan ditampilkan pada display.print("teks"); dan display.println("teks");. Selain itu dapat juga menentukan ukuran teks dengan mengatur pada display.setTextSize(1);, menentukan warna pada display.setTextColor(WHITE);, dan menentukan koordinat teks pada layar dengan display.setCursor(28,10);.

```
#include <SPI.h>
#include <Wire.h>
#include <Adafruit SSD1306.h>
#include <Adafruit GFX.h>
#define OLED RESET 4
Adafruit_SSD1306_display(OLED_RESET);
```
Gambar 3. 10 Header Program Modul OLED I2C 0.96"

*Header* diatas berfungsi untuk memanggil *library*  Adafruit\_SSD1306 agar dapat digunakan sehingga program yang dibuat pada Arduino IDE menjadi lebih sederhana dan memori yang digunakan juga lebih sedikit.

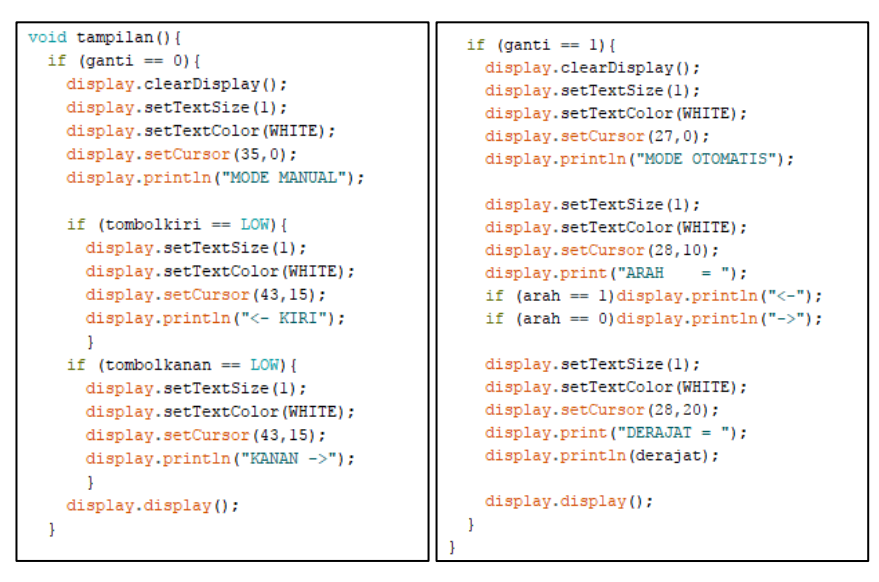

Gambar 3. 11 Program Modul OLED I2C 0.96"

#### **3.7 Perlakuan Pengujian**

Perlakuan pengujian merupakan tahap untuk melakukan percobaan terhadap komponen-komponen yang digunakan dalam perancangan alat *pengontrol gerak* kamera ini.

#### **3.7.1 Perlakuan Pengujian Driver Motor Stepper A4988**

Perlakuan pengujian pada driver motor stepper dilakukan untuk mengetahui bagaimana cara menjalankan motor stepper menggunakan Driver Motor Stepper A4988 agar bekerja sesuai dengan yang diinginkan. Pengujian motor stepper ini menggunakan program dari sumber internet [https://howtomechatronics.com/tutorials/arduino/how-to-control-stepper](https://howtomechatronics.com/tutorials/arduino/how-to-control-stepper-motor-with-a4988-driver-and-arduino/)[motor-with-a4988-driver-and-arduino/](https://howtomechatronics.com/tutorials/arduino/how-to-control-stepper-motor-with-a4988-driver-and-arduino/) yang membahas bagaimana sistem dan cara kerja dari Driver Motor Stepper A4988.

Program yang tersedia pada *website* tersebut menjalankan motor stepper dengan Driver Motor Stepper A4988 dengan pergerakan putar kanan dan putar kiri secara bergantian. Program tersebut sangat cocok untuk diaplikasikan pada alat pengontrol gerak kamera ini karena mempunyai sistem pergerakan motor stepper yang sama.

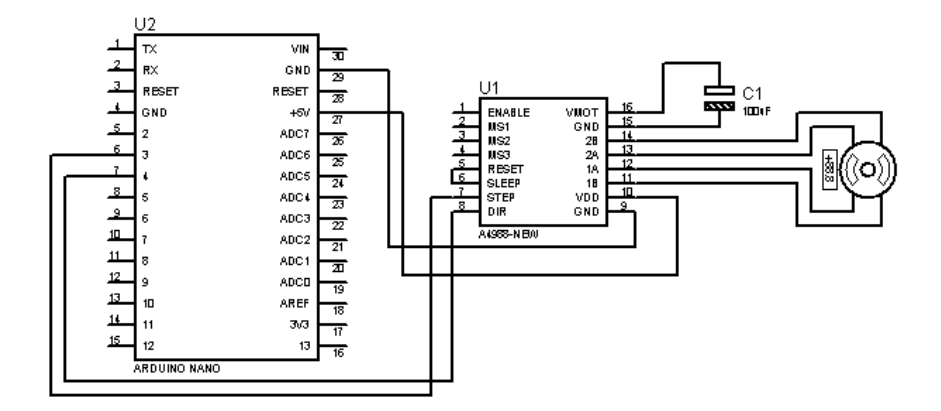

Gambar 3. 12 Skematik Pengujian Driver Motor Stepper A4988

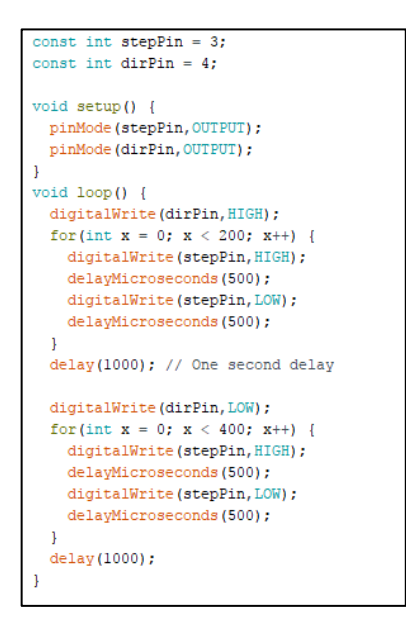

Gambar 3. 13 Program Pengujian Driver Motor Stepper A4988

### **3.7.2 Perlakuan Pengujian Modul OLED I2C 0.96"**

Perlakuan pengujian pada Modul OLED I2C 0.96" dilakukan untuk mengetahui bagaimana cara mengaktifkan Modul OLED I2C 0.96" agar bekerja sesuai dengan yang diinginkan. Untuk melakukan pengujian Modul OLED I2C 0.96" ini menggunakan *library* Adafruit\_SSD1306.

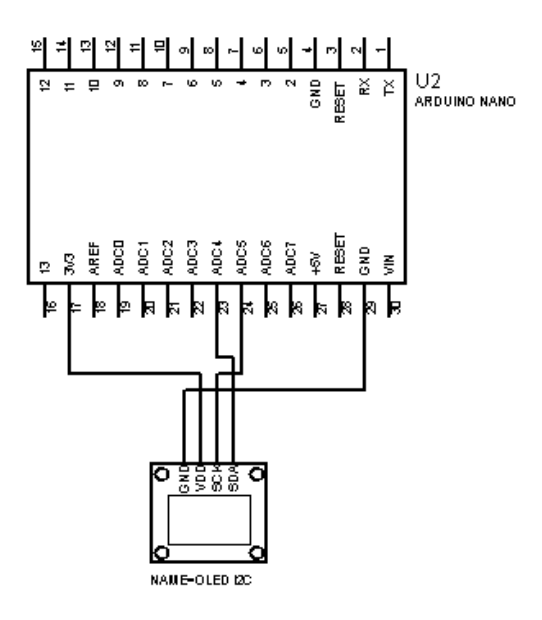

Gambar 3. 14 Skematik Pengujian Modul OLED I2C 0.96"

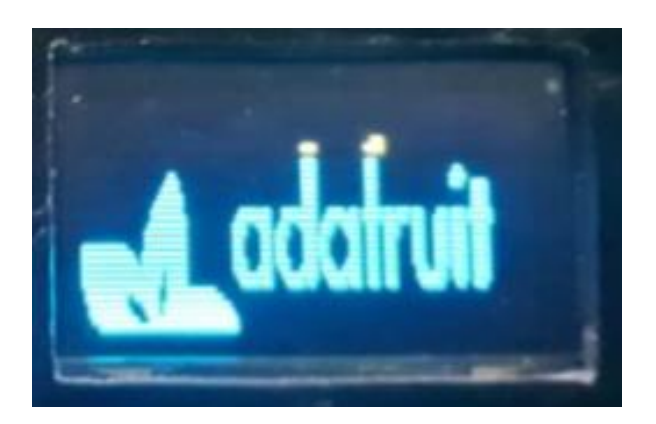

Gambar 3. 15 Hasil Pengujian Modul OLED I2C 0.96"

### **3.7.3 Perlakuan Pengujian Modul** *Step Down* **DC – DC MP1584**

Perlakuan pengujian modul MP1584 dilakukan untuk mengetahui bagaimana mendapatkan tegangan *output* yang dibutuhkan sistem. Dalam melakukan pengujian, pin *input* pada modul MP1584 diberi tegangan oleh dua buah baterai yang mempunyai tegangan sebesar 8 V. Kemudian pada pin *output* dihubungkan ke voltmeter untuk dilakukan pengecekan seberapa besar nilai *output* yang dihasilkan. Untuk mendapatkan nilai *output* yang diperlukan maka perlu memutar potensiometer pada rangkaian hingga didapatkan nilai output yang diperlukan yaitu 5 V.

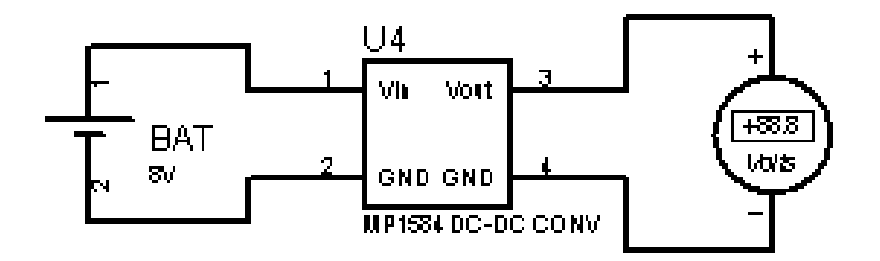

Gambar 3. 16 Skematik Pengujian Modul Step Down DC – DC MP1584

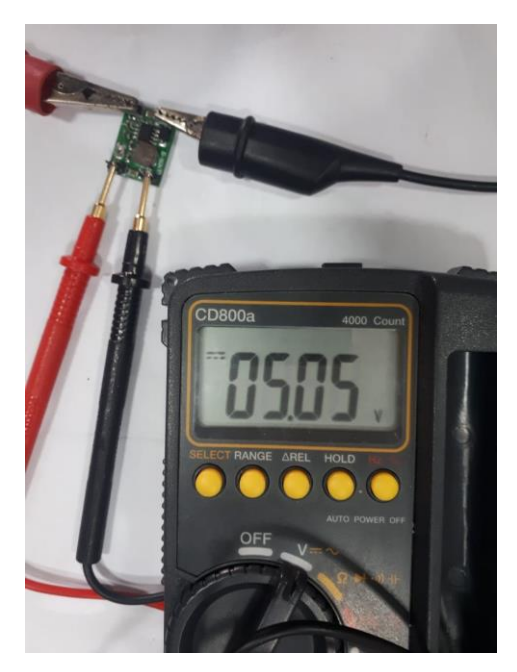

Gambar 3. 17 Hasil Pengukuran Output Modul Step Down DC – DC MP1584